コンピュータ教室の空き状況は、

情報ポータルの「教室予約照会」よりご確認いただけます。

1. 情報ポータルの「学習支援」⇒「教室予約照会」

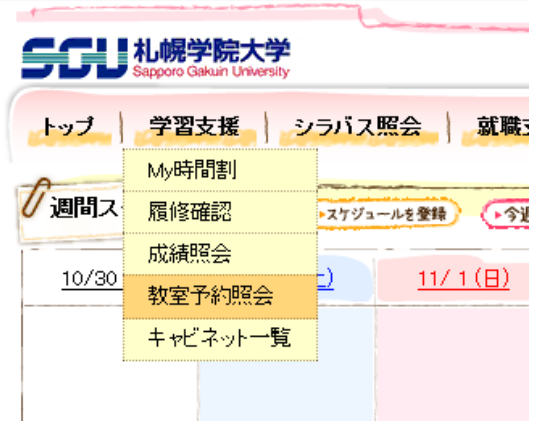

2.予約状況の画面を下にスクロールし、 検索条件で「コンピュータ教室」にチェックを入れて「検索する」をクリック

## 検索条件

▲ 必要な情報を入力し、検索ボタンを押してください。(\*の項目は必須です。)

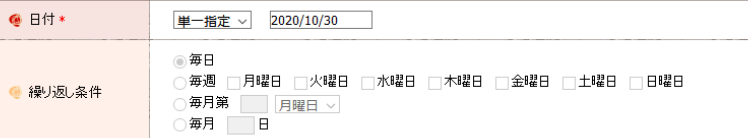

詳細検索条件 ▲検索条件を閉じる

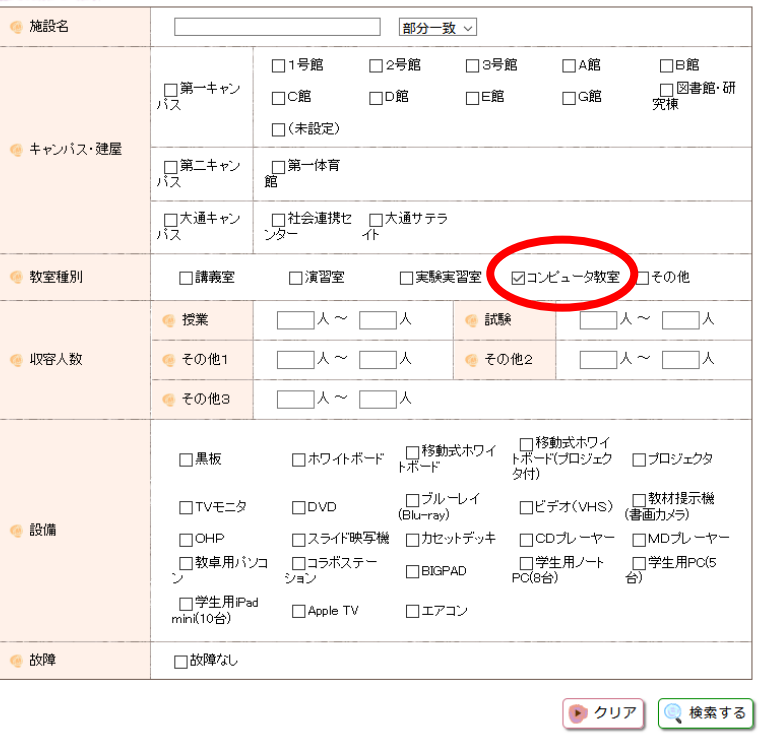

## 3. コンピュータ教室の空き状況を確認することができます、

```
予約状況
```
予約状況一覧の表示について 表示されている時限の時間帯について

▲ 表示されている時限は、普段利用している時限の時間帯と異なる場合があります。

▲「表示されている時限の時間帯について」を必ず参照のうえ利用してください。

 $2020/10/30$  (金)

1-9件表示/9件中 10 / 件表示 • 2020/10/30 (金) |▶ 施設名 収容人数 故障 1講時 2講時 昼休み 3講時 4講時 **5講時** A-201教室(CALL<br><u>教室)</u>  $30\,$  $\Box$  $\Box$  $\Box$  $\Box$  $\Box$  $\Box$ <u>A-202教室(CALL</u><br><u>教室)</u>  $35\,$  $\Box$  $\Box$  $\Box$  $\Box$  $\Box$  $\triangleq$ 0-301コンピュータ<br><u>教室</u>  $25$  $\Box$  $\Box$  $\Box$  $\bullet$  $\bullet$  $\Box$ C-302コンピュータ<br>教室 33  $\Box$  $\bullet$  $\bullet$  $\bullet$  $\bullet$  $\bullet$ C-309コンピュータ<br><u>教室</u>  $\sqrt{22}$  $\Box$  $\Box$  $\Box$  $\bullet$  $\bullet$  $\bullet$ C-310コンピュータ<br>教室  $24$  $\Box$  $\Box$  $\Box$  $\underline{\bullet}$  $\pmb{\underline{\bullet}}$  $\pmb{\bullet}$ 0-311コンピュータ<br><u>教室</u> 24  $\Box$  $\Box$  $\Box$  $\Box$  $\Box$  $\Box$ C-312コンピュータ<br><u>教室</u>  $24\,$  $\Box$  $\Box$  $\Box$  $\Box$  $\underline{\bullet}$  $\bullet$ <u>D-101教室(コン</u><br>ビュータ教室)  $\bullet$  $\Box$  $\Box$  $100\,$  $\bullet$  $\Box$  $\bullet$  $\langle$  $\rightarrow$ m. 1-9件表示/9件中 10 ~ 件表示